## **BANDO A SOSTEGNO DELLE PERSONE E DELLE FAMIGLIE IN DIFFICOLTÀ E PER IL CONTRASTO ALLE SITUAZIONI DI EMERGENZA SOCIALE**

*D.G.R.1876 del 15 ottobre 2013* 

## **ISTRUZIONI PER IL CITTADINO**

### **FASE 2 – PRESENTAZIONE DELLA DOMANDA DA PARTE DEL CITTADINO ATTRAVERSO LA PROCEDURA INFORMATIZZATA "BANDI A SOSTEGNO DELLE FAMIGLIE"**

### **Dal 21/10/2013 al 21/11/2013 il Cittadino:**

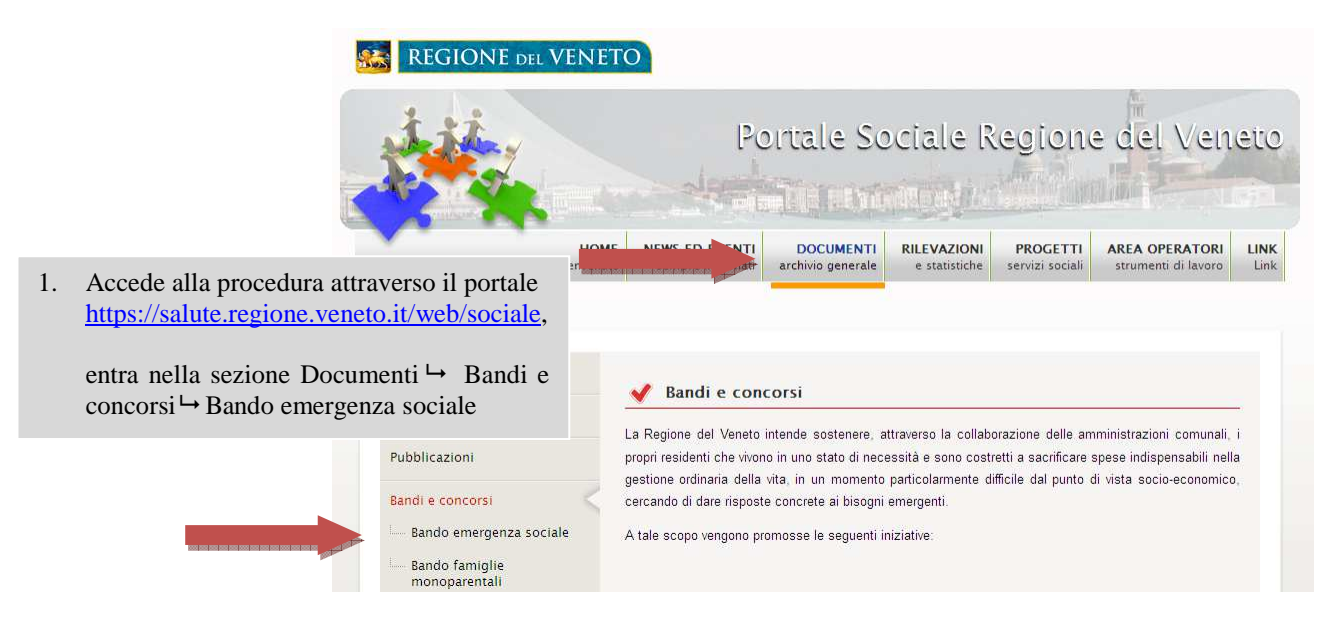

- 2. Compila la domanda attraverso le seguenti modalità:
	- a. **Se dispone di un PC** con connessione ad internet, deve accedere alla specifica procedura informatizzata e compilare la domanda on line;
	- b. **Se non dispone di un PC** o di una connessione ad internet, deve recarsi presso il Comune di residenza e chiedere il modulo cartaceo della domanda oppure scaricare il modulo dal portale;

a.1) **Se dispone di un PC** con connessione ad internet, clicca sulla voce "**Accesso alla procedura per il Cittadino**" nella sezione "Tempi previsti per la procedura", posizionata in fondo alla pagina web.

#### ◆ Tempi previsti per la procedura

- 2. Il cittadino richiedente, dal 21/10/2013 ed entro il termine perentorio delle ore 12.00 del 21/11/2013, deve:
	- a compilare la "DOMANDA DEL CONTRIBUTO" tramite procedura informatica oppure in formato cartaceo
	- ISTRUZIONI per la compilazione della procedura informatica da parte dei Cittadini b. recarsi presso il Comune di residenza e consegnare i documenti richiesti dal bando oppure inviare i documenti richiesti dal bando al Comune di residenza con ogni mezzo consentito dalla normativa
	- vigente (in caso di invio a mezzo raccomandata con avviso di ricevimento, al fine del rispetto del termine, fa fede la data del timbro dell'ufficio postale accettante).

Accesso alla procedura per il Cittadino Per chi non potesse compilare la domanda online, modulo da consegnare al comune

a.2) Inizia la compilazione della domanda on line, nella compilazione devono essere inserite tutte le informazioni previste dal bando.

*La prima sezione riguarda le informazioni sul richiedente, distinte in:* 

- − *dati anagrafici,*
- − *dati di contatto. La compilazione di questi dati è facoltativa, saranno utilizzati dal Comune*

*Assessorato ai Servizi Sociali Direzione Regionale Servizi Sociali* 

# **REGIONE DEL VENETO**

*unicamente per garantire una più rapida comunicazione di eventuali informazioni inerenti la pratica. Il richiedente si impegna a comunicare le eventuali variazioni successive, riconoscendo che l'amministrazione non assume responsabilità in caso di irreperibilità del destinatario per la dispersione di comunicazioni,dipendente da inesatta indicazione del recapito da parte del concorrente o da mancata, oppure tardiva,comunicazione del cambiamento dell'indirizzo indicato nella domanda, né per gli eventuali disguidi postali o telegrafici o comunque imputabili a fatto di terzi, a caso fortuito o a forza maggiore.* 

− *dati per finalità statistiche e di programmazione. La compilazione di questi dati è facoltativa, saranno utilizzati dalla Regione per elaborare statistiche utili alla programmazione delle risorse e degli interventi da attivare nei prossimi anni.* 

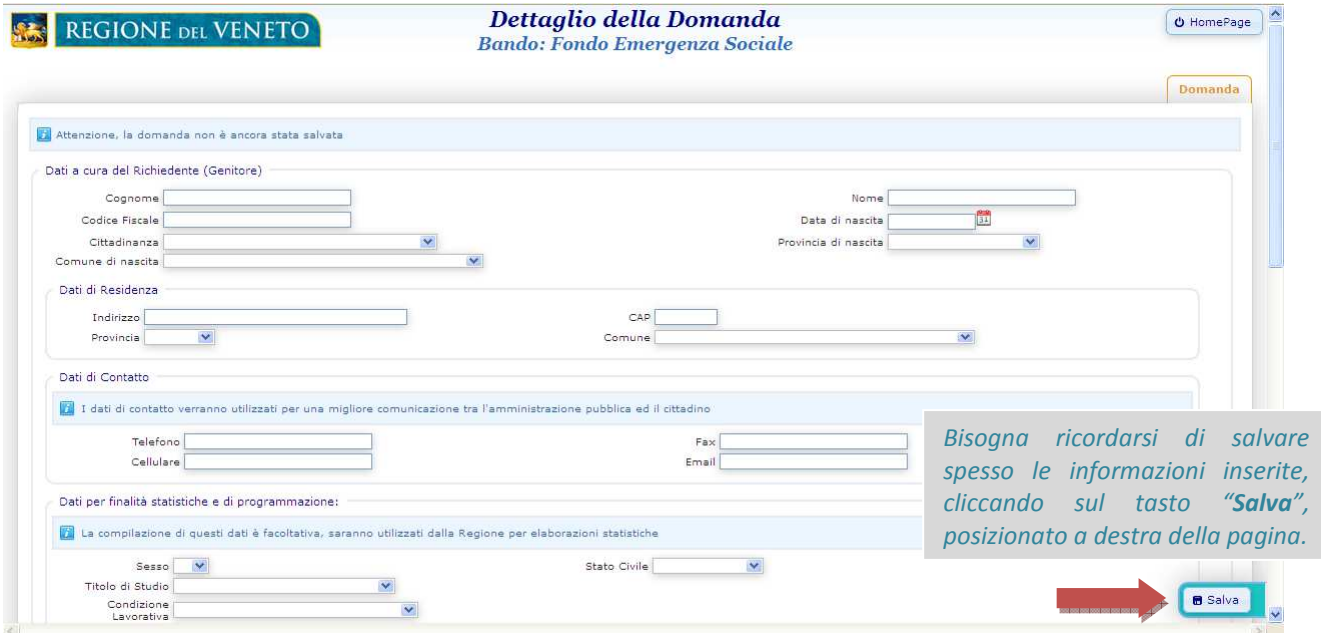

*La seconda sezione riguarda la richiesta dell' importo economico da finanziare per tipologia di spesa: spese mediche, pagamento bollette per la fornitura di acqua, luce e gas, Ulteriori necessità economiche.* 

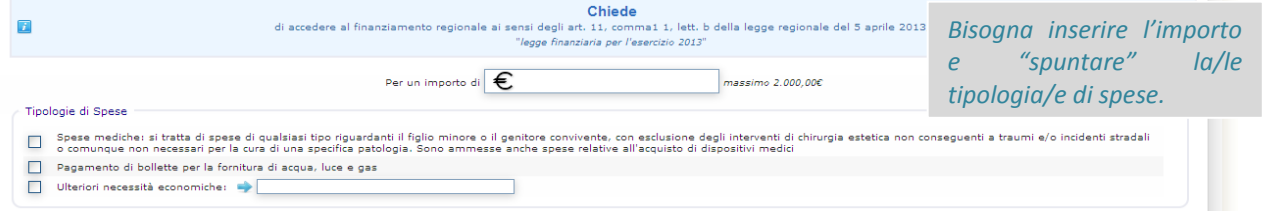

*La terza sezione riguarda le dichiarazioni del cittadino relativamente alla composizione del nucleo familiare, e alla sua situazione economica e sociale e socio sanitaria del nucleo per l'accesso al finanziamento.* 

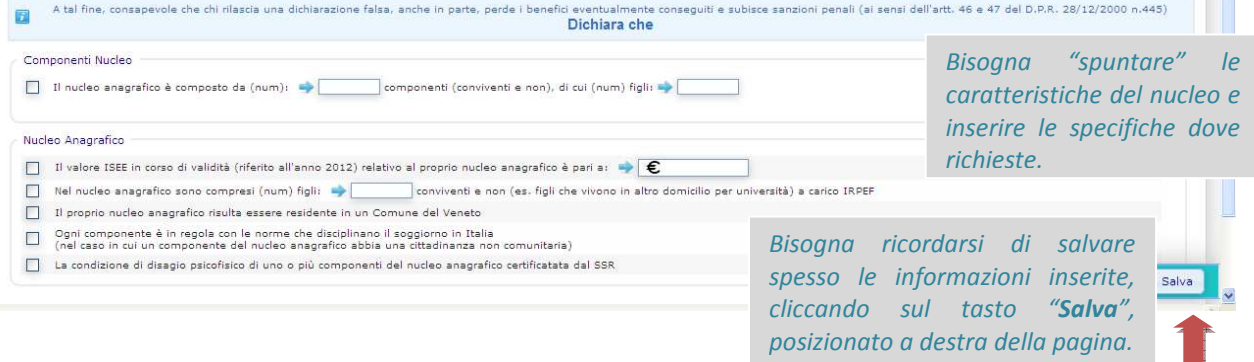

*Assessorato ai Servizi Sociali Direzione Regionale Servizi Sociali* 

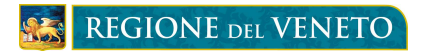

*Quando sono state inserite e salvate correttamente tutte le informazioni, compare il seguente messaggio ad inizio pagina: SALVATAGGIO ESEGUITO CORRETTAMENTE.* 

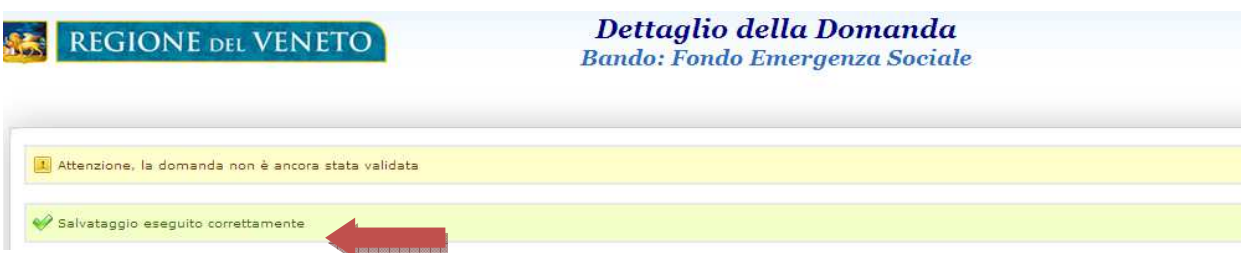

a.3) Completata e salvata correttamente la domanda on line, quest'ultima deve essere validata, cliccando sul tasto "**Valida**", posizionato a destra della pagina. LA DOMANDA VALIDATA NON PUO' PIU' ESSERE MODIFICATA DAL CITTADINO.

 *Validata la domanda compare il messaggio ad inizio pagina "VALIDAZIONE ESEGUITA CORRETTAMENTE".*

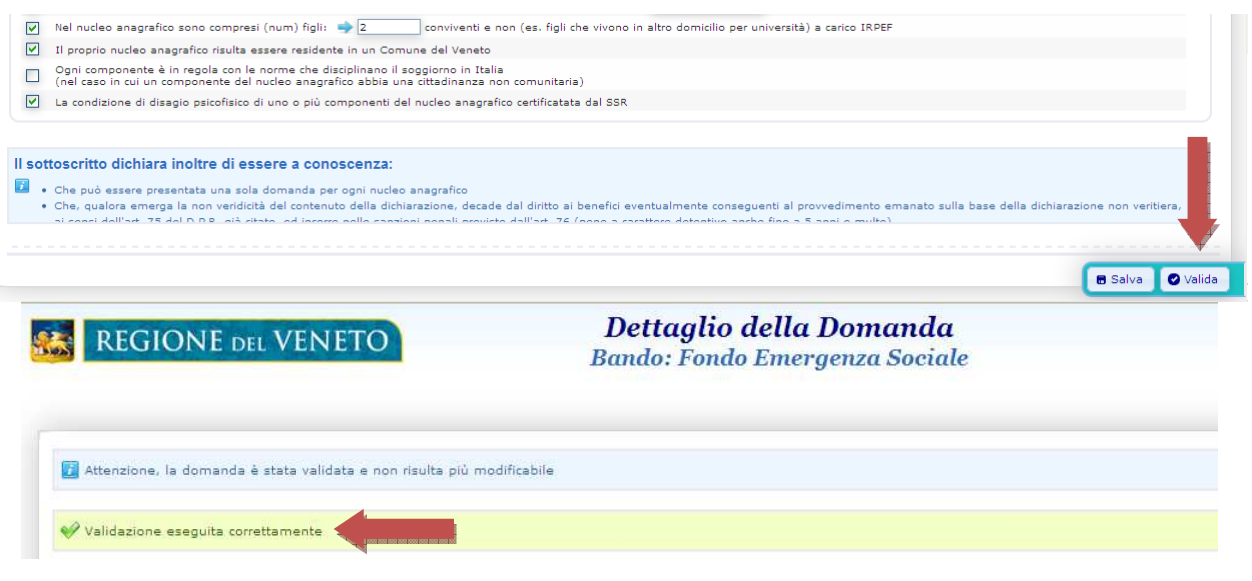

a.4) Validata la domanda on line, quest'ultima deve essere stampata, cliccando sul tasto "**Stampa**", posizionato a destra della pagina.

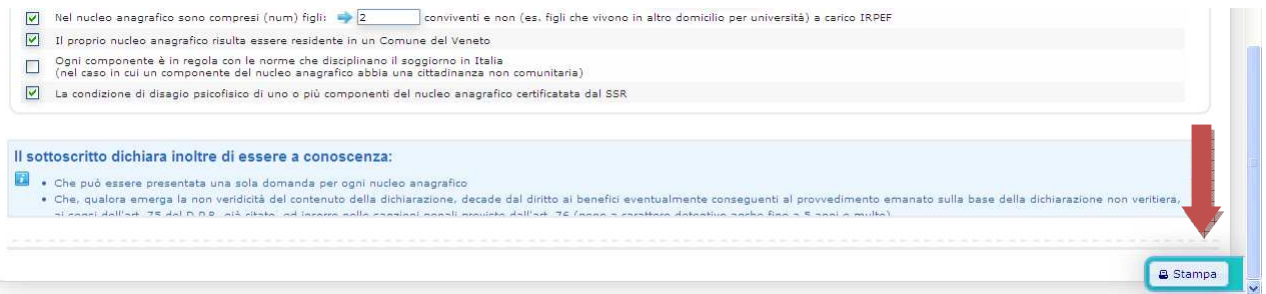

*Assessorato ai Servizi Sociali Direzione Regionale Servizi Sociali* 

# **REGIONE DEL VENETO**

b.1) **Se non dispone di un PC** e/o di una connessione ad internet, deve recarsi presso il Comune di residenza oppure all'URP e chiedere il modulo cartaceo della domanda.

Tale modulo è comunque disponibile nel portale nella sezione "Tempi previsti per la procedura", posizionata in fondo alla pagina web.

#### Tempi previsti per la procedura

- 2. Il cittadino richiedente, dal 21/10/2013 ed entro il termine perentorio delle ore 12.00 del 21/11/2013, deve
	- a. compilare la "DOMANDA DEL PRESTITO" tramite procedura informatica oppure in formato cartaceo
	- ISTRUZIONI per la compilazione della procedura informatica da parte dei Cittadini b. recarsi presso il Comune di residenza e consegnare i documenti richiesti dal bando oppure inviare i documenti richiesti dal bando al Comune di residenza con ogni mezzo consentito dalla normativa vigente (in caso di invio a mezzo raccomandata con avviso di ricevimento, al fine del rispetto del termine, fa fede la data del timbro dell'ufficio postale accettante).

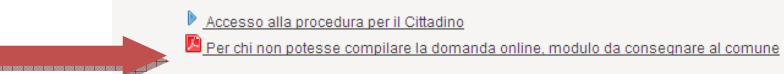

3. La domanda compilata, stampata (nel caso a) e firmata dal cittadino può essere **consegnata a mano** presso il Comune di residenza assieme ai documenti richiesti dal bando oppure può essere **inviata** assieme ai documenti richiesti dal bando al Comune di residenza con ogni mezzo consentito dalla normativa vigente (in caso di invio a mezzo raccomandata con avviso di ricevimento, al fine del rispetto del termine, fa fede la data del timbro dell'ufficio postale accettante).

**ATTENZIONE: se il Sindaco non ha ancora presentato o non confermato la richiesta di accreditamento alla procedura regionale, impedisce ai cittadini di presentare la domanda di contributo.** 

**In questo caso nella procedura compare il messaggio: ATTENZIONE, IL COMUNE NON È ACCREDITATO PER QUESTO BANDO. Per risolvere il problema bisogna contattare direttamente il proprio Comune di Residenza.** 

## **REQUISITI MINIMI DI SISTEMA**

L'applicazione è stata sviluppata per funzionare con Internet Explorer 8 e versioni successive (disabilitare visualizzazione compatibilità) e Mozilla Firefox 19 e versioni successive.

### **PER INFORMAZIONI**

Per ulteriori informazioni è possibile contattare il personale dell'help desk regionale presso la Direzione dei Servizi Sociali di Regione del Veneto:

Nei seguenti orari:

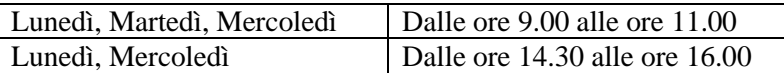

- Telefono: 041/2791326
- EMail: bando.emergenzasociale@regione.veneto.it